## **Creating an Interactive E-Book in PowerPoint**

The entire goal of this project is to provide an electronic interactive reading experience to all viewers of the electronic book. We are building it in Microsoft PowerPoint because it provides variable options for interactivity, motion, sound, transitions, etc. Attached/Embedded into this electronic document is a storyboard that will allow you put your ideas and story in layout form which will enable you to greater visualize your story experience. Below are some examples of story concepts with buttons that enable motion, graphics to appear/disappear/fade, and advance to another page. The pages below show varied angles of single slide shots as well as full view that identify all objects that fly on and off screen.

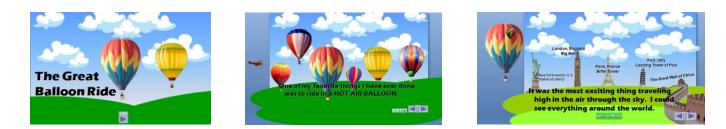

Your story will encompass a minimum of seven (7) slides/pages. Your title page will be slide number 1, and the remaining slides will be your content pages for your story.

First – use your Master Slide to create your navigation. It is best to use INSERT SYMBOLS because it will allow you to utilize the "VCR" commands. You will also need to create a button to put in an "END SHOW" command. Notice in the screen shots above.

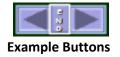

Below is a complete **<u>Interactive E-Book</u>**. All graphics show the slides BEFORE the animations are completed or all objects are visible. The majority of the complete storyline is viewable.

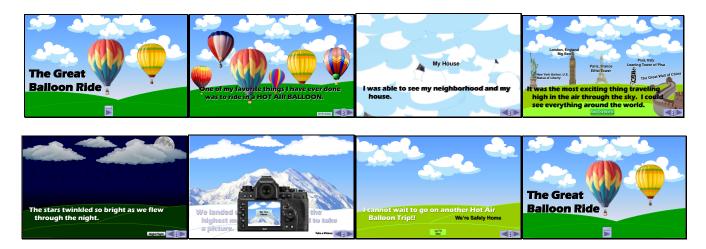

The most difficult issue with this project is creating or finding imagery or graphics for your story. You can create some of your own graphics in PowerPoint using the shapes and grouping them together. If you search for graphics online, be sure to watch for copyright, and search for graphic with a .PNG or .GIF file extension so they will blend with your background and not have the "white box" around them. Remember though, you must "Save Picture As", not copy and paste the graphic/image.

**Create your storyline first**. This is the most important concept of the project idea. Without a story, you have no book.

- \*\*You must have a type of animation/trigger action to allow reader involvement\*\*
- Slide 1 Title Slide (This will be the title of your picture with imagery)
- Slide 2 Opening story line (include your graphics to help build your story)
- Slide 3 Supporting story line (include graphics to support your story. Include animation or touch features to animate your story line)
- Slide 4 Supporting story line (Same as above see slide 3 comment)
- Slide 5 Supporting story line (Same as above see slide 3 comment)
- Slide 6 Supporting story line (Same as above see slide 3 comment)
- Slide 7 Your closing story line. (Same as above see slide 3 comment)

\*\*The more interactivity (making something appear/happen/disappear/move you have in a story, the more engaging the story is simply because the user has become involved.\*\*

## PIC of Opening Slide/Page with Animation (The Tale of the Three Snowmen)

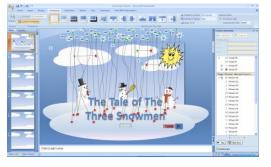

Full screen shot shows opening Title Slide/Page shows all animation; clouds, snow falling, etc. Also notice in bottom right and bottom center the three buttons... (Close, Next, Snow). CLOSE: Button is linked to the "END SHOW" command VCR Play: linked to NEXT SNOW: Set as a trigger to make the snow fall.